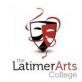

# How to learn from home!

We need to emphasise that this is just in case!

We see no reason for you to have to do this, but we need to ensure you have all the information IF we had to start teaching you from home!

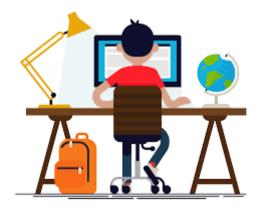

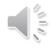

The following applies if a <u>WHOLE year group</u> had to be taught at home for a short period of time (we think it would be a 2 week period and then you would be back in school!)

- Latimer Arts College
- Your work would be placed on Satchel:one, (Show My Homework) for each lesson you would have on that day.
- You would have the same amount of lessons as you normally would on a day.
- You would find the work and complete it as your normally would when you use Show My Homework

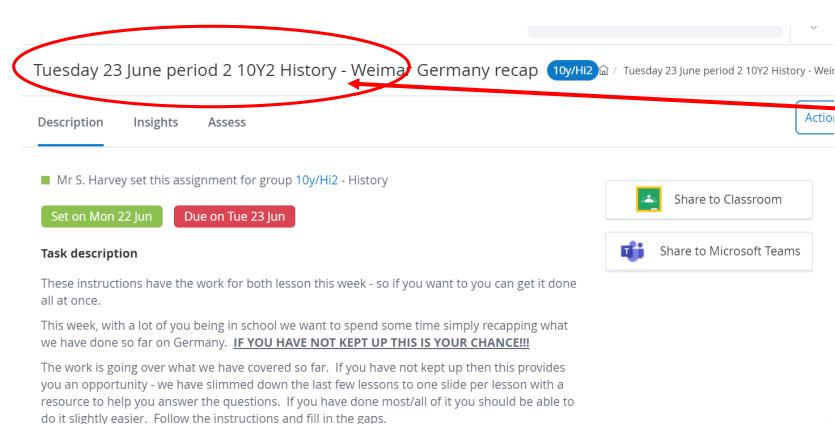

Your teacher would label the work as the day and lesson that you would normally be doing and will be on Satchel:one on the day you would normally have the lesson.

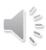

#### Microsoft 'TEAMS' Live Lessons

You would be issued with a timetable of when the lesson you need to attend at home would be a 'TEAMS' lessons. Green lessons would be TEAMS, yellow would be as normal on Satchel:One and purple/white would be no lesson. This information would also be on your Satchel:One.

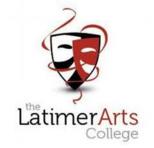

TEAMS lesson would be <u>live lessons</u> with the teacher broadcasting the information into your home.

You would have 2-3 lessons a day via TEAMS that you would be expected to join.

For this to happen you will need to make sure you have the **TEAMS app downloaded** to your device.

As part of your school provision you have free access to this as part of windows.

You need to download this and log in with your school email.

|     | TEAMS   |         | TEAMS   |           |         |         |         |         |         |           |         |         |         |         |         |           |         |
|-----|---------|---------|---------|-----------|---------|---------|---------|---------|---------|-----------|---------|---------|---------|---------|---------|-----------|---------|
|     | 1Mon:1  | 1Mon:2  | 1Mon:3  | 1Mon:Tut  | 1Mon:4  | 1Mon:5  | 1Tue:1  | 1Tue:2  | 1Tue:3  | 1Tue:Tut  | 1Tue:4  | 1Tue:5  | 1Wed:1  | 1Wed:2  | 1Wed:3  | 1Wed:Tut  | 1Wed:4  |
| 11x | 11x/Sc1 | 11C/Bs1 | 11B/Ar1 | 11TtX1/Tt | 11x/Ma1 | 11D/Dr1 | 11x/Pe1 | 11D/Dr1 | 11x/Ma1 | 11TtX1/Tt | 11x/En1 | 11C/Bs1 | 11x/Gg1 | 11x/En1 | 11x/Sc1 | 11TtX1/Tt | 11A/Cp1 |
|     | SS      | DA      | MW      | MFW       | VC      | JMM     | SH      | JMM     | VC      | MFW       | KH      | HF      | SPT     | KH      | RE      | MFW       | LW      |
|     | Sc      | Bs      | Ar      | Tt        | Ma      | Dr      | Pe      | Dr      | Ma      | Tt        | En      | Bs      | Gg      | En      | Sc      | Tt        | Ср      |
|     | 11x/Sc2 | 11C/Bs2 | 11B/Ar2 | 11TtX2/Tt | 11x/Ma2 | 11D/Dr2 | 11x/Pe2 | 11D/Dr2 | 11x/Ma2 | 11TtX2/Tt | 11x/En2 | 11C/Bs2 | 11x/Gg2 | 11x/En2 | 11x/Sc2 | 11TtX2/Tt | 11A/Da1 |
|     | JC      | HF      | ES      | TS        | SK      | KG      | TM      | CK2     | SK      | TS        | EFS     | DA      | ZLL     | EFS     | DR      | TS        | KG      |
|     | Sc      | Bs      | Ar      | Tt        | Ma      | Dr      | Pe      | Dr      | Ma      |           | En      | Bs      | Gg      | En      | Sc      | Tt        | Da      |
|     | 11x/Sc3 | 11C/Me1 | 11B/Bs1 | 11TtX3/Tt | 11x/Ma3 | 11D/Fr1 | 11x/Pe3 | 11D/Fr1 | 11x/Ma3 | 11TtX3/Tt | 11x/En3 | 11C/Me1 | 11x/Gg3 | 11x/En3 | 11x/Sc3 | 11TtX3/Tt | 11A/Dt1 |
|     | JM2     | SM2     | HF      | GJ        | TU      | GH      | ZH      | GH      | TU      | GJ        | VJL     | SM2     | AF      | VJL     | JM2     | GJ        | AB3     |
|     | Sc      | Me      | Bs      | Tt        | Ma      | Fr      | Pe      | Fr      | Ma      | Tt        | En      | Me      | Gg      | En      | Sc      | Tt        | Dt      |
|     | 11x/Sc4 | 11C/Py1 | 11B/Fr1 | 11TtX4/Tt | 11x/Ma4 | 11D/Fr2 | 11x/Pe4 | 11D/Fr2 | 11x/Ma4 | 11TtX4/Tt | 11x/En4 | 11C/Py1 | 11x/Hi1 | 11x/En4 | 11x/Sc4 | 11TtX4/Tt | 11A/Dt2 |
|     | RE      | HR      | HS      | CT        | CT      | AW      | CW      | AW      | CT      | CT        | SJH     | HR      | KM      | SJH     | JC      | CT        | CMC     |
|     | Sc      | Py      | Fr      | Tt        | Ma      | Fr      | Pe      | Fr      | Ma      | Tt        | En      | Ру      | Hi      | En      | Sc      | Tt        | Dt      |
| 1y  | 11y/Ma1 | 11C/Py2 | 11B/Fr2 | 11TtY1/Tt | 11y/Sc1 | 11D/lt1 | 11y/En1 | 11D/lt1 | 11y/Sc1 | 11TtY1/Tt | 11y/Ma1 | 11C/Py2 | 11y/Sc1 | 11y/Gg1 | 11y/En1 | 11TtY1/Tt | 11A/Fd1 |
|     | SK      | JP      | AP      | EFS       | DC      | CJT     | EFS     | CJT     | JC      | EFS       | SK      | JP      | DC      | SPT     | EFS     | EFS       | ES      |
|     | Ma      | Py      | Fr      | Tt        | Sc      | It      | En      | It      | Sc      | Tt        | Ma      | Py      | Sc      | Gg      | En      | Tt        | Fd      |
|     | 11y/Ma2 | 11C/Sb1 | 11B/Me1 | 11TtY2/Tt | 11y/Sc2 | 11D/It2 | 11y/En2 | 11D/It2 | 11y/Sc2 | 11TtY2/Tt | 11y/Ma2 | 11C/Sb1 | 11y/Sc2 | 11y/Gg2 | 11y/En2 | 11TtY2/Tt | 11A/Fd2 |
|     | GJ      | ZT      | SM2     | KH        | RE      | LW      | KH      | LW      | RE      | KH        | GJ      | ZT      | SWZ     | ZLL     | ST2     | KH        | MW      |
|     | Ma      | Sb      | Me      | Tt        | Sc      | It      | En      | It      | Sc      | Tt        | Ma      | Sb      | Sc      | Gg      | En      | Tt        | Fd      |
|     | 11y/Ma3 | 11C/Sb2 | 11B/Me2 | 11TtY3/Tt | 11y/Sc3 | 11D/Sb1 | 11y/En3 | 11D/Sb1 | 11y/Sc3 | 11TtY3/Tt | 11y/Ma3 | 11C/Sb2 | 11y/Sc3 | 11y/Hi1 | 11y/En3 | 11TtY3/Tt | 11A/Gr1 |
|     | TU      | SH      | CJT     | SJH       | GW      | TM      | SJH     | TM      | GW      | SJH       | TU      | SH      | AG      | NRC     | SJH     | SJH       | SAW     |
|     | Ma      | Sb      | Me      | Tt        | Sc      | Sb      | En      | Sb      | Sc      | Tt        | Ma      | Sb      | Sc      | Hi      | En      | Tt        | Gr      |
|     | 11y/Ma4 | 11C/Sc1 | 11B/Mu1 | 11TtY4/Tt | 11y/Sc4 | 11D/Sb2 | 11y/En4 | 11D/Sb2 | 11y/Sc4 | 11TtY4/Tt | 11y/Ma4 | 11C/Sc1 | 11y/Sc4 | 11y/Hi2 | 11y/En4 | 11TtY4/Tt | 11A/Rs1 |
|     | MFW     | RE      | CJE     | ACP       | SS      | ZH      | FS      | ZH      | JM2     | ACP       | MFW     | RE      | SS      | STH     | FS      | ACP       | NKW     |
|     | Ma      | Sc      | Mu      | Tt        | Sc      | Sb      | En      | Sb      | Sc      | Tt        | Ma      | Sc      | Sc      | Hi      | En      | Tt        | Rs      |
|     |         | 11C/Sc2 | 11B/Rs1 |           |         | 11D/Sb3 |         | 11D/Sb3 |         |           |         | 11C/Sc2 |         |         |         |           | 11A/Tx1 |
|     |         | CR2     | NC      |           |         | cw      |         | CW      |         |           |         | JC      |         |         |         |           | LC      |
|     |         | Sc      | Rs      | l         |         | Sb      |         | Sb      |         | l         |         | Sc      |         |         |         |           | Tx      |
|     |         |         |         |           |         | 11D/Tr1 |         | 11D/Tr1 |         |           |         |         |         |         |         |           |         |
|     |         |         |         |           |         | SM2     |         | SM2     |         |           |         |         |         |         |         |           |         |
|     |         |         |         |           |         | Tr      |         | Tr      |         |           |         |         |         |         |         |           |         |

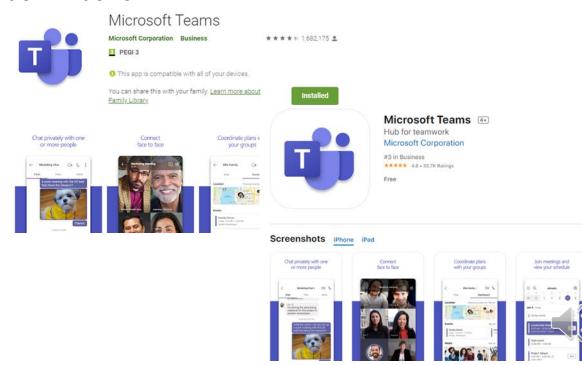

### Once you have downloaded the app you will find in the 'TEAMS' section all of your classes.

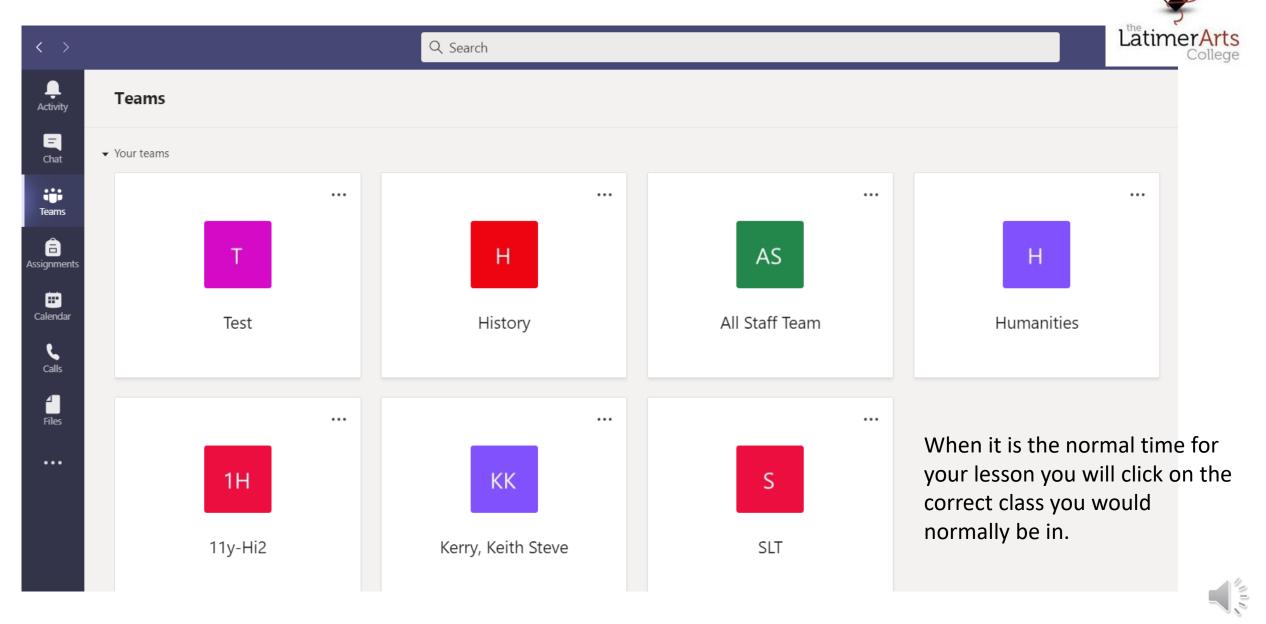

You would join the lesson and the teacher would be there to explain the task and share information with you.

#### Lessons will differ:

- You may have a full lesson with the teacher
- You might be on 'TEAMS' for 10 15 minutes, with your class teacher delivering key information to you
- You may be set a task and asked to come back at the end of the lesson to share your work

These are the expectations that we will have of you:

- Log into 'TEAMS' at the allocated timeslot for your online session.
- Go to the class that you will be joining.
- The teacher will 'call' you when ready and you will have to select the meet now button.
- Your should 'mute' your microphone-
- You must be suitably dressed/ blur out the background and if possible wear headphones so as to not be disrupted. Or you can not have the camera on at all if you prefer.
- If you have a question about the lesson, you can message your teacher during the lesson. Follow your teacher's rules for what types of messages are appropriate for your online class.
- Remember to be polite and courteous in your messaging
- All LIVE sessions are recorded for safeguarding purposes, so please be aware of your conduct whilst taking part.

You do not need your camera on This button will put your hand up if you want to speak to your teacher

LatimerArts

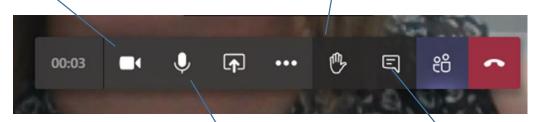

We want you to mute your microphone – we will tell you when to unmute

Or you can use this button to send a message or ask a question of your teacher

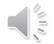

## What your teachers can do

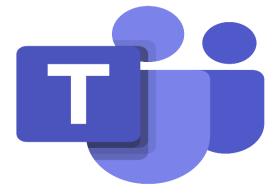

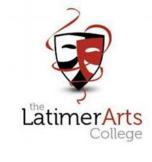

- Record attendance: we can see when you join a meeting and what time you end the call. We
  may need to contact you to find out why you needed to end the session.
- Prevent you from using the messenger function: if you abuse the message function, your ability to do this may be taken away.
- Use the B4L System, as they would in class: Live lessons provide a chance for you to continue to have contact with your teachers, who are the best people to teach you. Should you not behave in the ways expected, you will:
- Receive a Stage 1 Warning: we will make contact with parents and carers to explain why you have been issued with the warning and share the recording with you
- Receive a Stage 2 Warning: if you continue to display inappropriate behaviour in the next session, you will have your access taken away for the next lesson and you will have to study on your own. Again, we will contact parents and carers and share the recoding with them

## YouTube clips

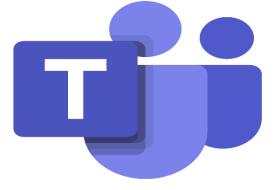

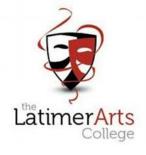

If you are still unsure how these will work. Please see these YouTube clips.

Students guide to LIVE lessons on Teamshttps://www.youtube.com/watch?v=fdaMa1DSwXo

Student guide to download Teams-

https://www.youtube.com/watch?v=Zoc78NKvTK0&list=PLxp90x5c0ttY6YQiUyoG9gmoAx 20VncHa

Virtual classroom (what does it look like)https://www.youtube.com/watch?v=jx36qQf Qpk